#### **UtahState** University

#### **P-Card & Travel Forum 05-Nov-2019**

**Application Updates**

## P- CARD

When 'Travel' is selected the 'Reference Number' field becomes mandatory. You may enter one or more TA and/or TR numbers. When entering multiple

numbers, separate each number with a comma.

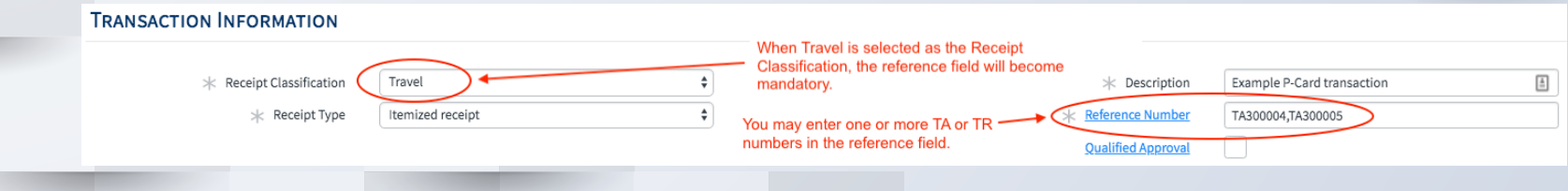

## P- CARD

If the index number or account code becomes in-active during the process, red text will appear. The index or account code will need to be updated to move

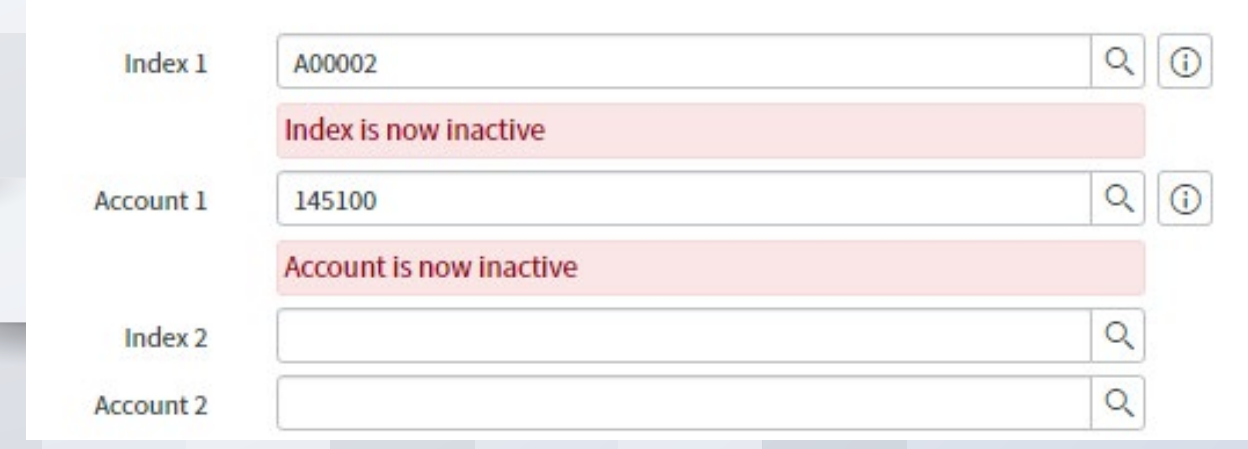

## P- CARD

Return for Correction has been added to the P-Card Transaction process, functioning the same as the Travel process.

#### **RETURNED FOR CORRECTION**

Please review the comments near the bottom of this request before proceeding.

#### Travel

A list of P-Card transactions will be available on TAs and TRs.

This includes transactions during the itinerary dates +/- 3 days. Also includes any transaction where the TA or TR number was entered In the 'Reference Number'

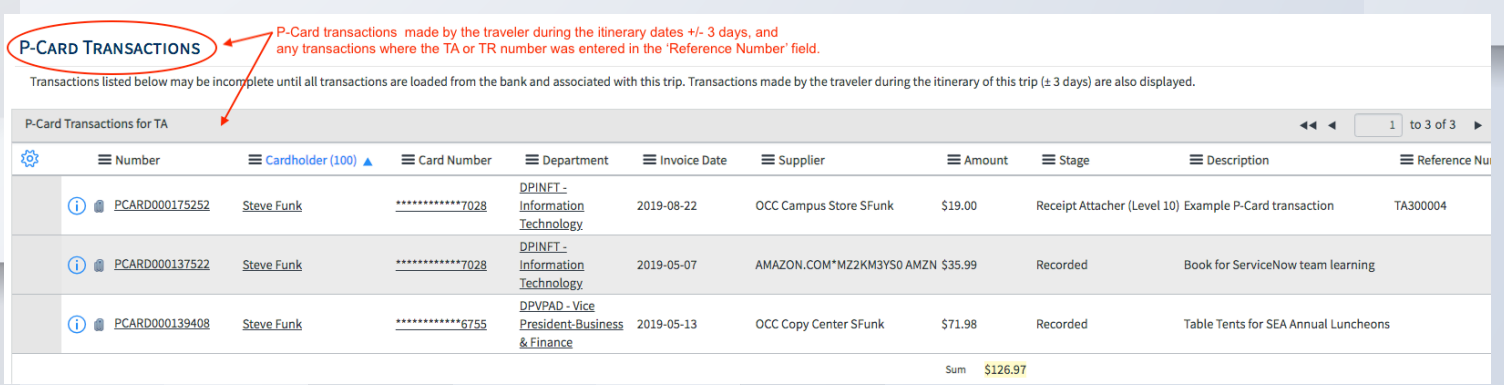

#### Travel

Do not send itinerary to traveler added to the TA form. Available if traveler is not a current benefited employee. NOTE: The staff role is retained by terminated employees up to 90 days from their termination date.

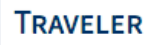

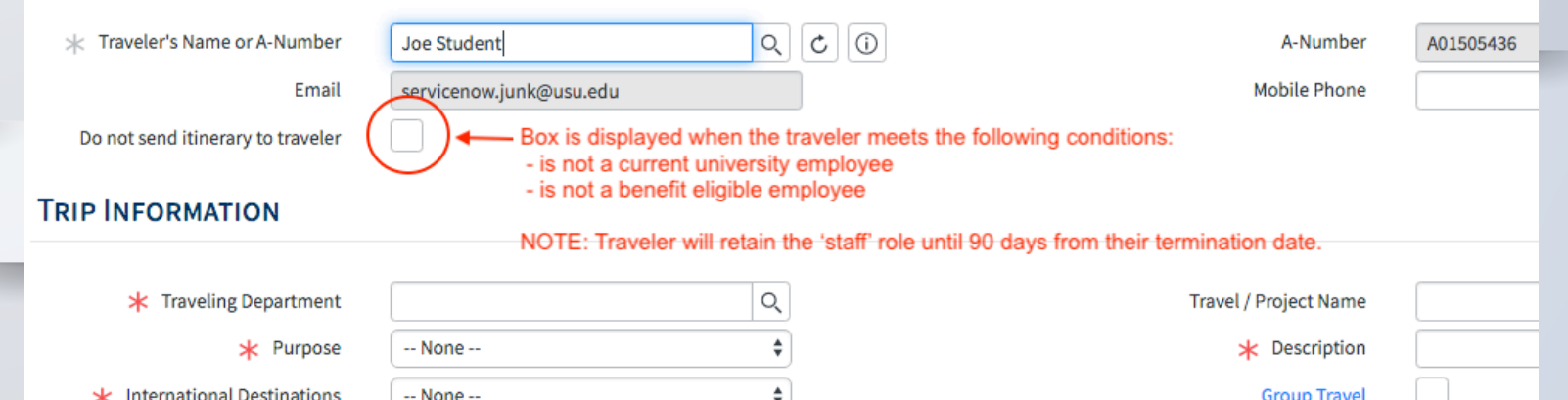

6

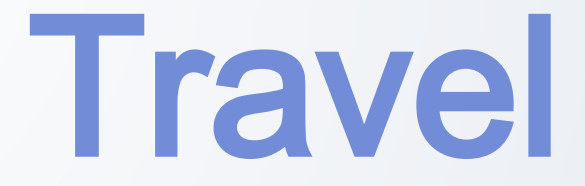

If the index number or account code become in-active during the process, red text will appear. The index or account code will need to be updated to move forward.

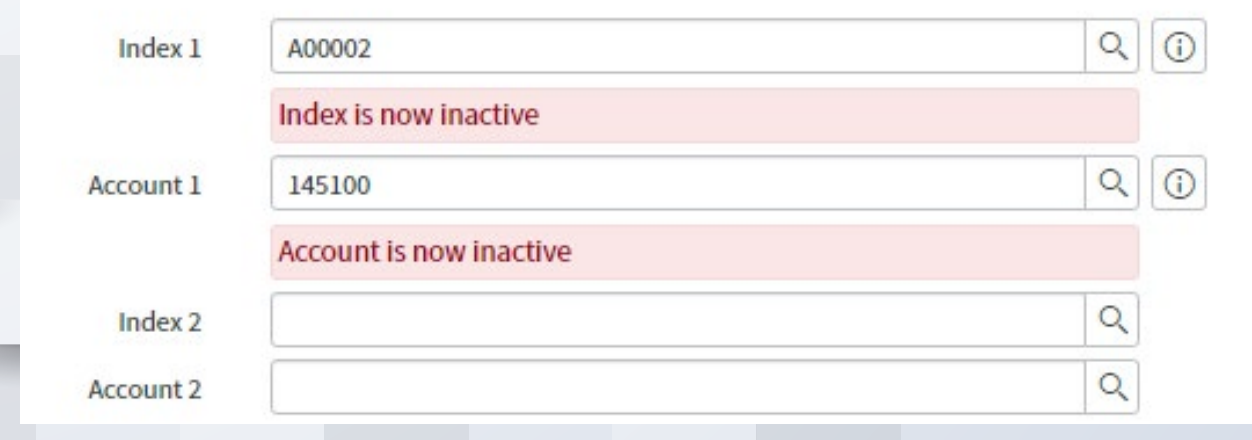

# **When will these changes launch? Friday, November 8th**